## <span id="page-0-0"></span>**How to Install the Jira Extension in Chrome**

[Try the New Chrome Extension Design](https://l.linklyhq.com/l/1u5HX)

## **Overview**

The GTJ Jira Extension in Chrome is an extension available for Gmail, Calendar, and Google Drive.

## Quick Steps

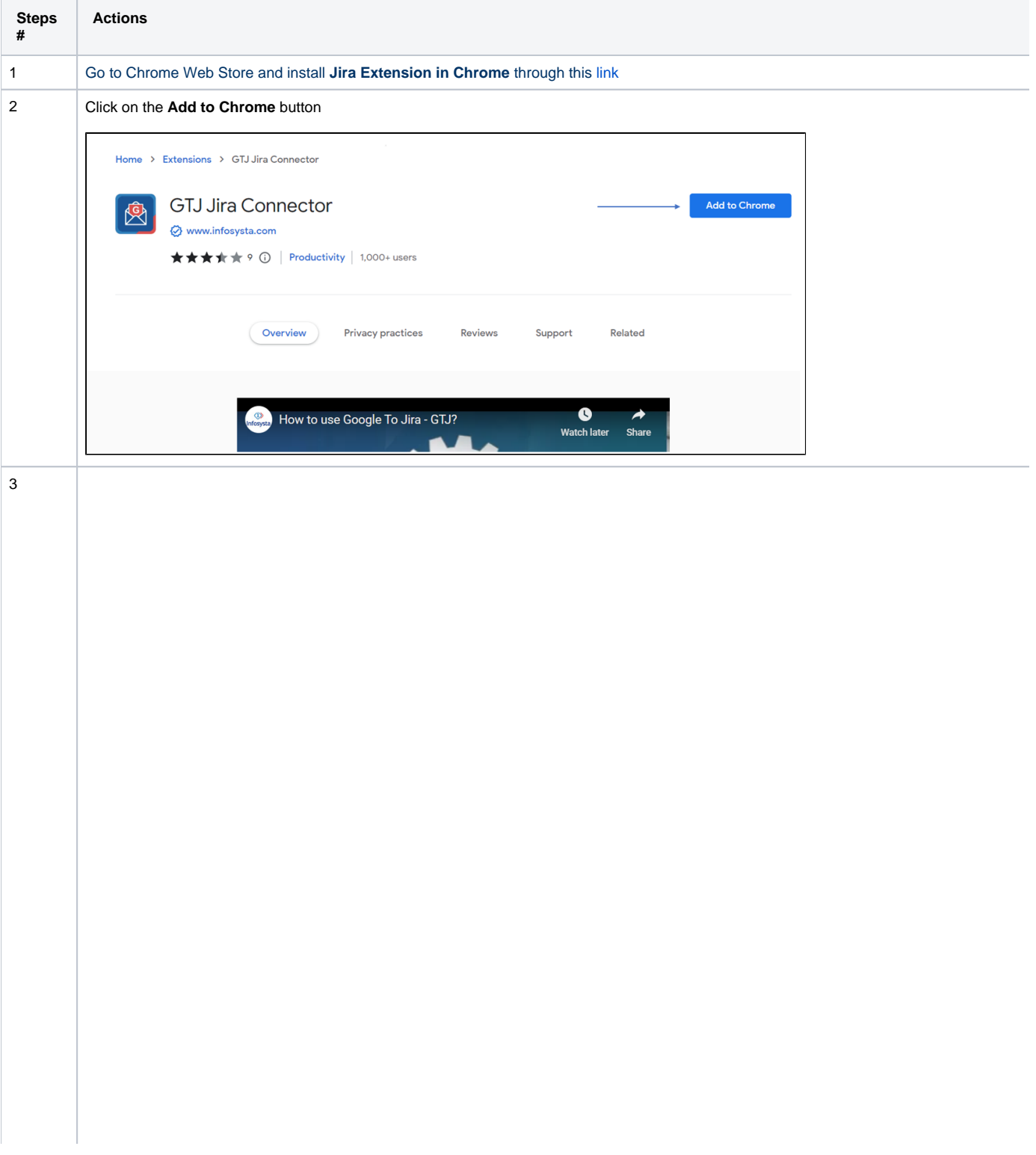

After the extension is added, you can start seeing the **Jira Extension in Chrome** action button in your Google Apps as per the images below

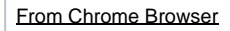

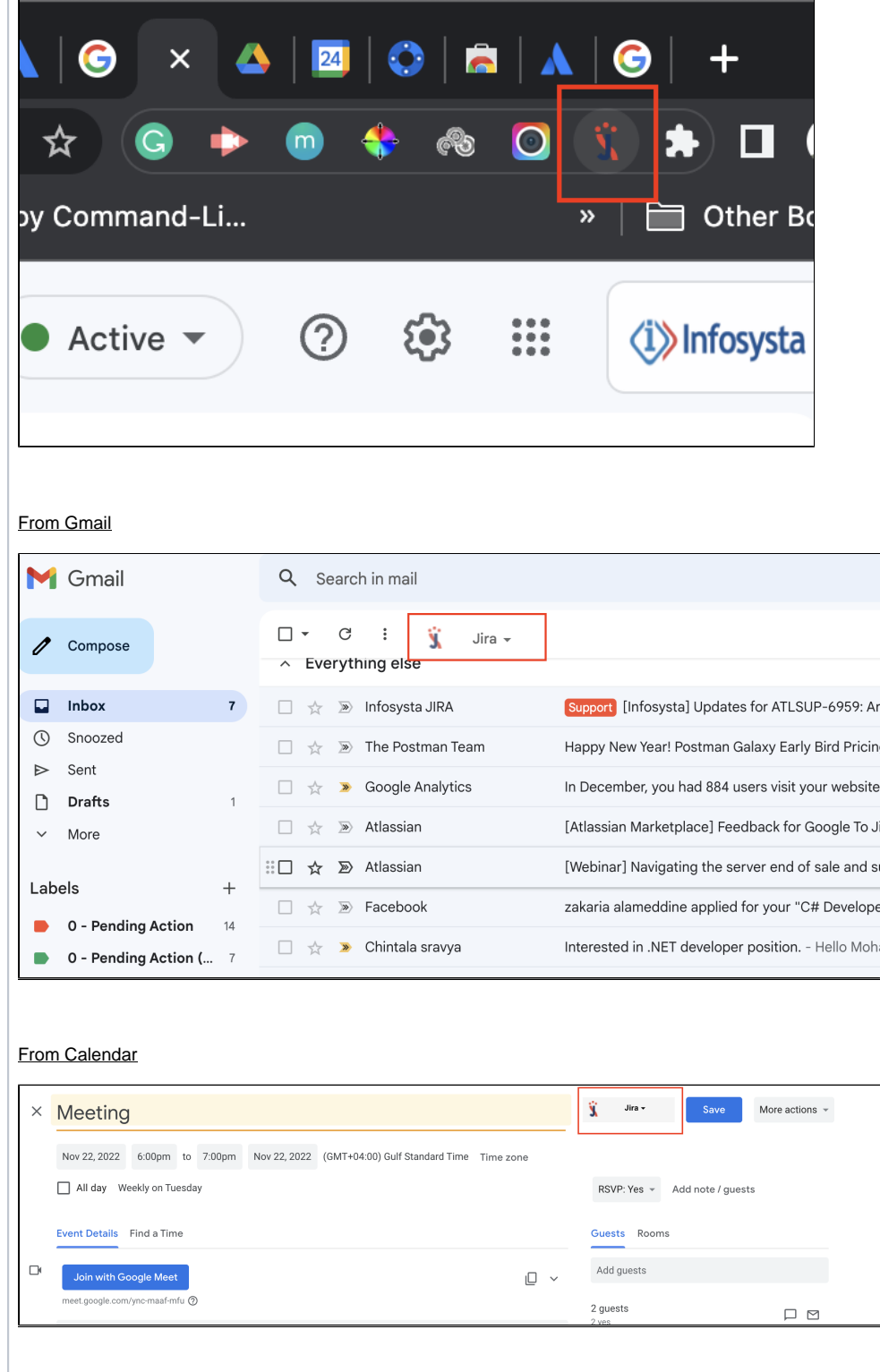

From Drive

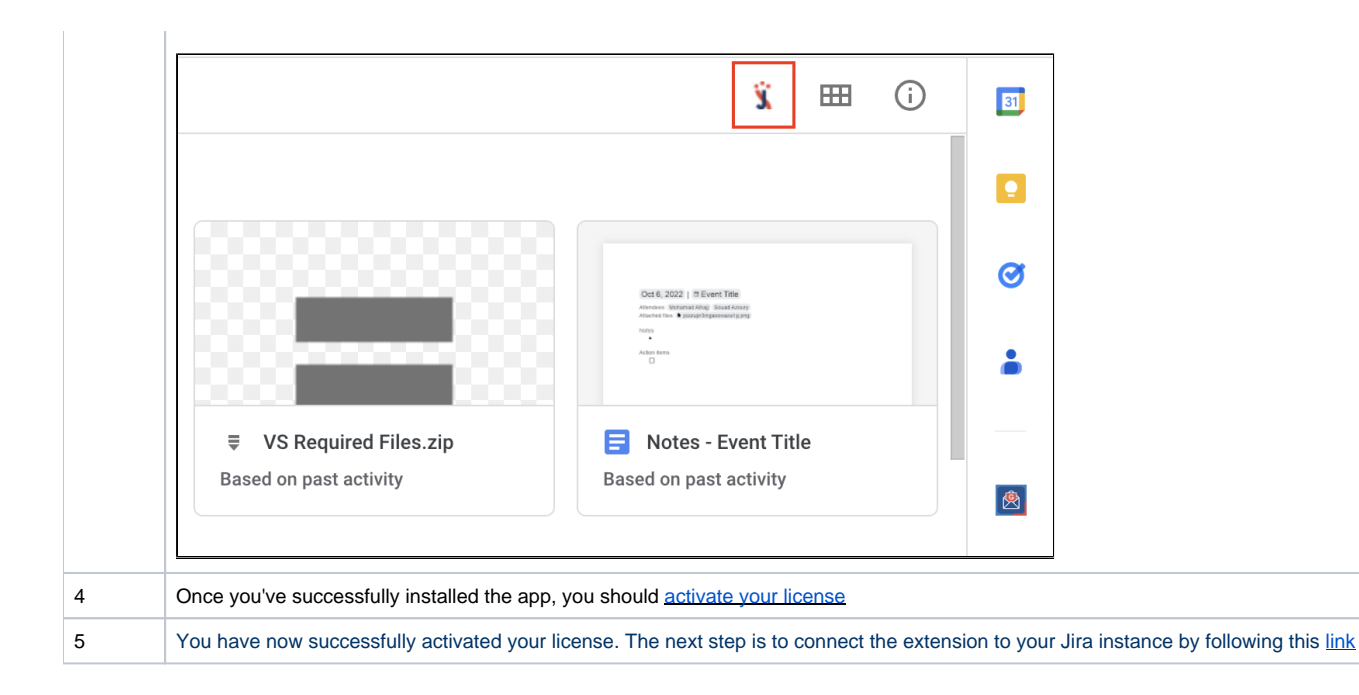

Congratulations! Jira Extension in Chrome is now installed! Now you will need to [activate your license](https://wiki.infosysta.com/x/FhSVAQ) to be able to create tickets and make use ⊗ of GTJ's features.

## **Related Content**

- [How to Install the Jira Extension in Chrome](#page-0-0)
- [How to Connect Jira Extension in Chrome](https://wiki.infosysta.com/display/GTJ/How+to+Connect+Jira+Extension+in+Chrome)
- [How to Install Jira Extension in Chrome \(Beta\)](https://wiki.infosysta.com/pages/viewpage.action?pageId=53773055)
- [How to Connect Jira Extension in Chrome \(Beta\)](https://wiki.infosysta.com/pages/viewpage.action?pageId=53773069)